# RESOURCE BOOKER swinburne student life

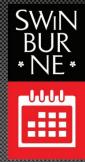

The Timetable and Resources Unit have introduced a new, more efficient way to selfmanage your bookings and events on campus. While the policies for booking space have not changed, the process for booking space on campus is now in your hands. Through Resource Booker you are able to search for available space based on room type and reserve that space immediately.

Note: All bookings must be approved by a Timetable Representative to ensure campus space is managed effectively and that teaching activities are not impeded by this new process.

### Booking a space on campus through Resource Booker

This document is intended as a step-by-step guide to assist in understanding Resource Booker at a basic level. You may also be required to complete an <u>Event Support Request (ESR)</u> should your booking need further approval by Security.

Please ensure you have read the <u>Space Booking Policy</u> prior to making a booking.

Please note: Only the **President, Treasurer and Secretary** of a **registered** Swinburne Student Life club are permitted to make bookings on the clubs behalf. Any bookings made by other club members will be rejected.

| SWIN<br>BUR<br>• NE•                                                                                                    |
|----------------------------------------------------------------------------------------------------|
|                                                                                                    |
|                                                                                                    |
| Now Taking Bookings<br>If you are new to Resource Booker or require assistance, dick here to review<br>some helpful how-to documents. Happy booking! |
|                                                                                                    |

#### 1. Login to <u>Resource Booker</u> using your Swinburne student email address

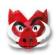

2. Select the 'Swinburne Student Life' tile. This will allow you to book classrooms, computer labs, lecture theatres or open spaces on campus.

|                                                             | Makes booking          | Q, Search |
|-------------------------------------------------------------|------------------------|-----------|
| SWIN<br>BUR<br>• NE•                                        |                        |           |
| SAINALANE<br>UNIVIUSITY OF<br>TECHNOLOGY                    | <u></u>                |           |
| Swinburne                                                   | SWINBURNE STUDENT LIFE |           |
| Make a booking >                                            |                        |           |
| My bookings                                                 |                        |           |
| Profile                                                     |                        |           |
| Help • Contact us<br>Australia/Sydney (*10.00)<br>English ♥ |                        |           |
|                                                             |                        |           |
|                                                             |                        |           |
|                                                             |                        |           |
|                                                             |                        |           |

**3.** Select a **date and time** in the calendar on the right hand side to apply a filter to the list of locations.

|                                          | Moke a booking Swinburne Student Life |   |                     | (9            | Search         |          |
|------------------------------------------|---------------------------------------|---|---------------------|---------------|----------------|----------|
| SWIN<br>BUR<br>• NE •                    |                                       |   |                     |               |                |          |
| TINET                                    | Q. Search a resource                  |   | REFINE SEARCH       |               |                |          |
| SWINBLENE<br>UNIVERSITY OF<br>TECHNOLOGY | 🗀 🚳 Classrooms (Hawthorn)             |   | SINGLE              |               | Q<br>recurring |          |
| -                                        | AGSE104                               | 0 | AVAILABLE NOW       |               |                |          |
| Swinburne                                | AGSE107                               | 0 |                     |               |                |          |
| LOGOUT                                   | AGSE108                               | 0 | Mo Tu We            | May, 2018     | 5*             | )<br>54  |
|                                          | AGSE109                               | 0 | 00 <u>1</u> E       | 10 11         | 12             | 13       |
| Make a booking 🔷 关                       | AGSE110                               | 0 | 14 15 16            | 17 18         | 19             | 20       |
| My bookings                              | AMDC501                               | 0 | 21 22 20 29 20      | 24 25<br>31 1 | 25             | 27       |
| Notifications                            | AMDC502                               | 0 | 4 3 (6)             | 2 8           | 9              | - 10     |
| , Profile                                | AMDC505                               | 0 | Set a specific time |               |                |          |
| Help - Contact us                        | AMDC506                               | 0 | 🗉 то:               |               | -              |          |
| Australia/Sydney (+10:00)                | ATC320                                | 0 |                     |               |                |          |
| English 🕶                                | ATC321                                | 0 | Duration            |               |                | Select + |
|                                          | ATC326                                | 0 |                     |               |                |          |
|                                          | Price Address A                       |   |                     |               |                |          |
|                                          | ATC327                                | 0 |                     |               |                |          |
|                                          | ATC420                                | 0 |                     |               |                |          |
|                                          | ATC421                                | 0 |                     |               |                |          |
|                                          | ATC422/ATC423                         | 0 |                     |               |                |          |
|                                          | ATC424                                | 0 |                     |               |                |          |

• In the top right corner of the calendar panel you can create '**recurring'** bookings. This type of booking can be made for a **daily**, **weekly** or **fortnightly** booking for the same day and time. Read more about recurring bookings in the Appendix.

Note: You can schedule a recurring booking more than two weeks apart, however we do not recommend this because bookings made far in advance can be vulnerable to change due to the priority of teaching activities.

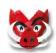

#### 4. Select a location that suits your requirements

Note: All bookings must be made on the **half hour**. If you do need a space beginning on the hour or for less than an hour, please extend the booking a half hour before and after intended use. We will reject bookings which are not made on the half hour.

|                                           | Adde a booking Swinburne Student Life          |   |                    |              |           | Q Sear      | ch             |
|-------------------------------------------|------------------------------------------------|---|--------------------|--------------|-----------|-------------|----------------|
| SWIN<br>BUR<br>• NE •                     |                                                |   |                    |              |           |             |                |
| *INE*                                     | Q. Search a resource                           |   | REFINE SEA         | RCH          |           |             |                |
| SWINBLIENE<br>UNIVERSITY OF<br>TECHNOLOGY | Startdate 2018-05-18 X Hom: 0/20 X To: 12:30 X |   |                    | SINGLE       |           | REG         | Ç)<br>CURRING  |
|                                           | 🗀 💷 Classrooms (Hawthorn)                      |   | AVAILABLE          | NOW          |           |             |                |
| Swinburne                                 | AGSE108                                        | 0 |                    |              | May, 2018 |             | >              |
|                                           | BA605                                          | 0 | <b>Mo</b><br>30    | Tu We        | Th<br>3   | <b>Fr</b> 4 | 5 <b>0 Su</b>  |
| 🛱 Make a booking 🖒                        | BA802/BA803                                    | 0 | 7                  | 8 9<br>15 16 | 10        | 21<br>18    | 12 13<br>19 20 |
| My bookings                               | EN308                                          | 0 | 21                 | 22 23        | 24        | 25          | 26 27          |
| ▲ Notifications                           | TD226                                          | 0 | 4                  | 29 30<br>5 ó | 31 7      | 1 8         | 2 3<br>9 10    |
| -                                         | NO MORE RESULTS                                |   | Set a specific tim | ne -         |           |             |                |
| Profile Help + Contect us                 |                                                |   | if From:<br>If To: |              |           |             | 09 30<br>12 30 |
| Australia/Sydney (+10:00)<br>English ♥    |                                                |   |                    |              |           |             |                |

- You can check the room capacity and other room information by clicking on ① the next to the room name.
- If you select a room without setting a specific time, you will be taken to a grid view of the room's availability for the selected week. You can proceed to the next step by clicking inside the grid.
- **5.** Enter a '**Booking Title**' and further booking details including your club name. Click '**Book**'. Note: You are also required to complete an <u>Event Support Request</u> after booking the space in Resource Booker. If an Event Support Request is not completed within 3 days of booking the space, the booking will be rejected.

| CITAN                                            |                        |                              |                              |                       | AGM                                                                                   |                           | ×      |            |            |             |
|--------------------------------------------------|------------------------|------------------------------|------------------------------|-----------------------|---------------------------------------------------------------------------------------|---------------------------|--------|------------|------------|-------------|
| SWIN<br>BUR<br>• NE •                            | < SWINBURNE<br>AGSE108 | ESTUDENT LIFE                |                              |                       | Main resource of this boo<br>AGSE108                                                  | king                      |        |            | SHO        |             |
|                                                  |                        |                              |                              |                       | SINGLE                                                                                | Q RECURRING               |        |            |            |             |
| SWINIURNE<br>UNIVERSITY OF<br>TECHNOLOOY         | MONTH                  | WEEK DAY                     |                              |                       | From                                                                                  | -                         | ¥ 2018 |            |            | 🔹 🕨 TODAY 🤇 |
|                                                  |                        | Mon 14 May                   | Tue 15 May                   |                       | 2018-05-18                                                                            | 09 30                     | May    | Fri 18 May | Sat 19 May | Sun 20 May  |
| Swinburne                                        | 8.00                   |                              |                              |                       | To                                                                                    | 12 30                     |        |            |            |             |
|                                                  | 9:00                   |                              | 8:30 - 11:30<br>Unavailable  |                       | 2018-05-18                                                                            | 12 30                     |        |            |            |             |
| LOGOUT                                           | 10:50                  | 9:30 - 16:30<br>Unavailable  |                              |                       | Description                                                                           |                           | -      |            |            |             |
|                                                  | 11.00                  |                              |                              |                       | Annual general meeting f                                                              | for club                  | 1      |            |            |             |
| Make a booking >                                 | 12:00                  |                              |                              |                       |                                                                                       |                           |        |            |            |             |
| My bookings                                      | - G                    |                              | 12:30 - 15:30                |                       | Book an Event                                                                         |                           |        |            |            |             |
|                                                  | 13:00                  |                              | Unavailable                  | 13.30 - 15            | Club Name*                                                                            |                           |        |            |            |             |
| Notifications                                    | 14:00                  |                              |                              | Unavalla              | Timetable Club                                                                        |                           |        |            |            |             |
| Profile                                          | 15:00                  |                              |                              |                       | Number of Attendees*                                                                  |                           |        |            |            |             |
|                                                  | 16.00                  |                              |                              |                       | Contact number*                                                                       |                           |        |            |            |             |
|                                                  | 17:00                  |                              |                              |                       | 0000                                                                                  |                           |        |            |            |             |
| ustralia/Sydney (+10:00)<br>English <del>-</del> | 18:00                  | 17:30 - 20:30<br>Unavailable | 17:30 - 20:30<br>Unavailable | 17:30 - 2<br>Unavails | Space Booking Policy                                                                  |                           |        |            |            |             |
|                                                  | 12:00                  | Characterization.            | - on a variable              |                       | I have read the policy for I<br>and agree to its terms"                               | booking space on campus   |        |            |            |             |
|                                                  | 20.00                  |                              |                              |                       | Agree ×                                                                               |                           |        |            |            |             |
|                                                  |                        |                              |                              |                       | If this is an event (eg, with outdoors etc.), please com                              | tolete the FSG Event      |        |            |            |             |
|                                                  | 21:90                  |                              |                              |                       | Support Request linked. Y<br>complete this form if addi<br>required by Security or Se | itional information is    |        |            |            |             |
|                                                  | -                      |                              |                              |                       | If it is deemed a requirem<br>must submit within 3 days                               | ent for your booking, you |        |            |            |             |
|                                                  |                        |                              |                              |                       | rejected.*                                                                            |                           |        |            |            |             |
|                                                  |                        |                              |                              |                       | ESG Event Support Reque                                                               | 22                        |        |            |            |             |
|                                                  |                        |                              |                              |                       |                                                                                       | -                         |        |            |            |             |
|                                                  |                        |                              |                              |                       |                                                                                       | BOOK                      |        |            |            |             |

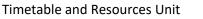

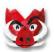

**6.** Your request for a booking has now been **submitted**. Please **do not** click the red 'cancel' button as this will cancel your booking. To exit, click the 'X' or anywhere outside of the pop up.

| SWIN<br>BUR<br>• NE •                    | MONTH | EEK DAY 🗄  |            |                                                                                                    | 14 MAY - 20 MAY 2018                                           |            |            |            |
|------------------------------------------|-------|------------|------------|----------------------------------------------------------------------------------------------------|----------------------------------------------------------------|------------|------------|------------|
|                                          |       | Mon 14 May | Tue 15 May | Wed 16 May                                                                                                 | Thu 17 May                                                     | Fri 18 May | Sat 19 May | Sun 20 May |
| SWINKURNE<br>UNIVERSITY OF<br>TECHNOLOGY | 8:00  |            |            | AGM                                                                                                    |                                                                | ~          |            |            |
|                                          | 9:00  |            |            | (i) This booking is pending approv                                                                         | al                                                             |            |            |            |
|                                          | 10:00 |            |            |                                                                                                    |                                                                | GSE108)    |            |            |
| Swinburne                                | 11:00 |            |            | Friday May 18th<br>09:30 - 12:30                                                                           |                                                                |            |            |            |
| LOGOUT                                   | 12:00 |            |            | Resources                                                                                                  |                                                                |            |            |            |
|                                          | 13:00 |            |            | Cocation - AGSE108                                                                                         |                                                                |            |            |            |
| Make a booking                           | 14:00 |            |            | Description                                                                                                | Annual general meeting for club                                |            |            |            |
|                                          | 15:00 |            |            | Booked By<br>Reference                                                                                     | splus testi (splustesti)(swin edu.au)<br>ORB_080520180053844AE |            |            |            |
| My bookings >                            | 16.00 |            |            | Club Name<br>Number Of Attendees                                                                           | Timetable Club<br>7                                            |            |            |            |
| Notifications                            |       |            |            | Contact Number                                                                                             | 0000<br>Space Becking Policy                                   |            |            |            |
| Profile                                  | 17:00 |            |            | Have Read The Policy For Booking<br>Space On Campus And Agree To Its                                       |                                                                |            |            |            |
|                                          | 15:00 |            |            | Terms<br>If This Is An Event (Eg. With Many                                                                | (Associal)                                                     |            |            |            |
| Help - Contact us                        | 19:00 |            |            | People Attending, Outdoors Etc.),<br>Please Complete The FSG Event                                         | Advec                                                          |            |            |            |
| ustralia/Sydney (+10.00)<br>English ❤    | 20.00 |            |            | Support Request Linked. You May<br>Be Asked To Complete This Form If<br>Additional Information is Required |                                                                | -          |            |            |
| English Y                                | 21.00 |            |            | By Security Or Swinburne Student.<br>Life Staff, If it is Deemed A                                         |                                                                |            |            |            |
|                                          |       |            |            | Requirement For Your Booking,<br>You Must Submit Within 3 Days, Or                                         |                                                                |            |            |            |
|                                          |       |            |            | Your Booking Will Be Rejected.                                                                             | ESG Event Support Request                                      |            |            |            |

- Please take note of your 'Request Reference Number', this will also be emailed to you.
- The space attached to your booking is reserved and can therefore not be booked by others at this stage, however, bookings are **not confirmed** until the Timetable Office has approved them.

|                 | 🛗 мү вос | KINGS C    |            |            |                     |                             | Q. Search my bookings. |            |
|-----------------|----------|------------|------------|------------|---------------------|-----------------------------|------------------------|------------|
| 'IN<br>IR<br>E• | MONTH W  | AEK DAY    |            |            | 14 MAY - 20 MAY 201 | 8                           |                        | ۹ ۲        |
|                 |          | Mon 14 May | Tue 15 May | Wed 16 May | Thu 17 May          | Fri 18 May                  | Sat 19 May             | Sun 20 May |
|                 | 8.00     |            |            |            |                     |                             |                        |            |
|                 | 9:00     |            |            |            |                     | 9 30 . 19 30                |                        |            |
|                 | 10.00    |            |            |            |                     | 9:30-12:30<br>AGM (AGSE108) |                        |            |
|                 | 11.00    |            |            |            |                     |                             |                        |            |
|                 | 12:00    |            |            |            |                     |                             |                        |            |
| ~               | : 13.00  |            |            |            |                     |                             |                        |            |
|                 | \$4:00   |            |            |            |                     |                             |                        |            |
| - 4             | 15:00    |            |            |            |                     |                             |                        |            |
| <b>- W</b>      | 16:00    |            |            |            |                     |                             |                        |            |
|                 | 17:00    |            |            |            |                     |                             |                        |            |
| _               | 10.00    |            |            |            |                     |                             |                        |            |
|                 | 19:00    |            |            |            |                     |                             |                        |            |

7. You can view all bookings made by you in the 'My Bookings' screen

The coloured bar to the left of each booking indicates its status.

- $\rightarrow$  Blue bookings are pending approval from the Timetable Office.
- $\rightarrow$  Green bookings have been approved by the Timetable Office.
- $\rightarrow$  Orange bookings are pending more information, you must take action on these within three days before the room will be released.

Note: Rejected bookings will not appear on this screen. You will have received a rejection email for these.

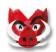

8. You will receive an email to your **student email** when your booking is **Confirmed**, **Rejected** or where **More Information** is requested.

| Dear splus test1,                                                                                                    |
|----------------------------------------------------------------------------------------------------|
| Your booking request has been received. The request will be checked and verified by a timetable representative and you will receive confirmation shortly if we have all the information required. If needed, we will be in touch to gather more information about your booking request. Please keep an eye on your email inbox and your 'Notifications' folder in Resource Booker. |
| If this booking was made through the "Event Booking" tile, you must complete an ESG Event Support Request. If this is not completed within 3 business days, your request will be rejected.                                                                                                    |
| If your booking is rejected without comments, this is a system rejection. Please contact timetable@swin.edu.au                                                                                                    |
|                                                                                                    |
| Request Reference Number: 0RB_080520180053B44AE<br>Booking Title: AGM                                                                                                    |
| Date(s): 18 May 2018<br>Day: Friday<br>Booking Starts: 09:30<br>Booking Ends: 12:30                                                                                                    |
| Resources: Location - AGSE108                                                                                                    |
| Need to complete an FSG Event Support Request? Click here for a partially prefilled form.                                                                                                    |
| If you have valid credentials, you can view your booking request here:<br>https://cyon-resourcebooker-swinburne.azurewebstes.net/#/app/booking-reguests?id=b2de833d-a011-cdaf-a9cd-1022f29524ff                                                                                                    |
| Need Audio Visual Equipment?<br>If you require Audio Visual Equipment for your event, please send your detailed request to ServiceDesk@swin.edu.au stating if a Public Addressing system is required, quantity of mics required and/or display screens. IT can also manage the external hire company on your behalf if you wish. Please note, charges may apply.                   |
| Got Feedback?<br>Click here to leave us feedback regarding the new application and process.                                                                                                    |
|                                                                                                    |

## Appendix

#### 1. Search

| the second second second second second second second second second second second second second second second s | - Mole o booking        |                     | Q_AMIDICAN/            |
|----------------------------------------------------------------------------------------------------|-------------------------|---------------------|------------------------|
| SWIN<br>BUR<br>• NE•                                                                                           |                         |                     | AMOCSOR<br>Nove        |
| Swittume                                                                                                    | BOOK A CLASSROOM        | BOOK A COMPUTER LAB | BOOK A LECTURE THEATRE |
| Make a booking My bookings My bookings Notifications Profile                                                   | BOOK A SPECIALIST SPACE | BCOK AN EVENT       | CROYDON                |
| Consistention Consistention Persources Templates Forms A User groups Perports                                  | Faith Facilities        | OPEN DAY            | SWINBURNE STUDENT LIFE |
| System<br>Helo - Contact us                                                                                    | •                       |                     |                        |

If you know the room that you are after, you can search for it by its name in the search bar in the top right hand corner and go directly to booking that space.

If the location appears under more than one tile, you will need to select a tile before you can request

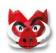

your booking. If your location only appears under one tile, you will be taken directly to the booking calendar for that location.

#### 2. Recurring Bookings

A recurring booking repeats on a regular basis that the booker specifies. For example, every Mon and Wed at 12:30pm, between 7th May 2018 and 24th June 2018.

The user must pick the start and end week of the pattern, the start and end time, the weekly interval, and the days of the week on which the bookings should occur.

This can be used for making a booking that occurs at the same time, in same location, for an entire week, or over multiple weeks.

| REFINE SEARCH                                                                                                    | I                  |  |  |  |  |  |
|----------------------------------------------------------------------------------------------------|--------------------|--|--|--|--|--|
| SINGLE                                                                                                    | ()<br>RECURRING    |  |  |  |  |  |
| ① This booking typ<br>limited weekly recu                                                                                          |                    |  |  |  |  |  |
| Start week<br>commencing                                                                                                    | 2018-05-07         |  |  |  |  |  |
| Until week ending                                                                                                    | 2018-06-24         |  |  |  |  |  |
| Start time                                                                                                    | 12 <sup>:</sup> 30 |  |  |  |  |  |
| End time                                                                                                    | 14 <sup>:</sup> 30 |  |  |  |  |  |
| Every                                                                                                    | 2<br>weeks on      |  |  |  |  |  |
| Mon Tue                                                                                                    | Wed Thu            |  |  |  |  |  |
| FriSatSunOccurs every 2 weeks on Monday,<br>Wednesday effective 07-05-2018<br>until 20-06-2018 from 12:30 to 14:30SEARCH RECURRING |                    |  |  |  |  |  |

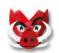